## **RLS-GD Serie Änderungen von RLS-GD-Scope V4.8 auf RLS-GD-2REF-Scope V4.8**

Im Folgenden wird zusammengefasst, welche Änderungen sich mit dem Software-Update von **RLS-GD V4.8** auf **RLS-GD-2REF V4.8** ergeben haben.

Mit der **RLS-GD-2REF V4.8** ist es möglich, den Sensor auf zwei unterschiedliche Oberflächen zu kalibrieren. Dazu ist der Parameter **TRIGGER** um den Listeneintrag **2 REF** erweitert worden.

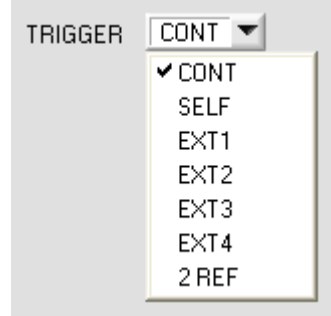

Ist **2 REF** ausgewählt, dann erscheint in der Registerkarte **CALIBRATE** ein zusätzlicher Button **START CALIBRATION WITH REF2**.

Durch Drücken von **START CALIBRATION WITH REF1** wird der Sensor auf die ihm vorliegende Oberfläche zu 100GU kalibriert.

Zeigt man dem Sensor jetzt eine zweite Oberfläche und drückt **START CALIBRAION WITH REF2** dann wird diese Oberfläche zu 100GU kalibriert.

Über den Eingang **IN0** oder den **Taster** am Gehäuse wählt man aus mit welchem Kalibriersatz der Sensor arbeitet.

Ist **IN0=LO** arbeitet der Sensor mit den Kalibrierwerten von **REF1**.

Ist **IN0=HI** arbeitet der Sensor mit den Kalibrierwerten von **REF2**.

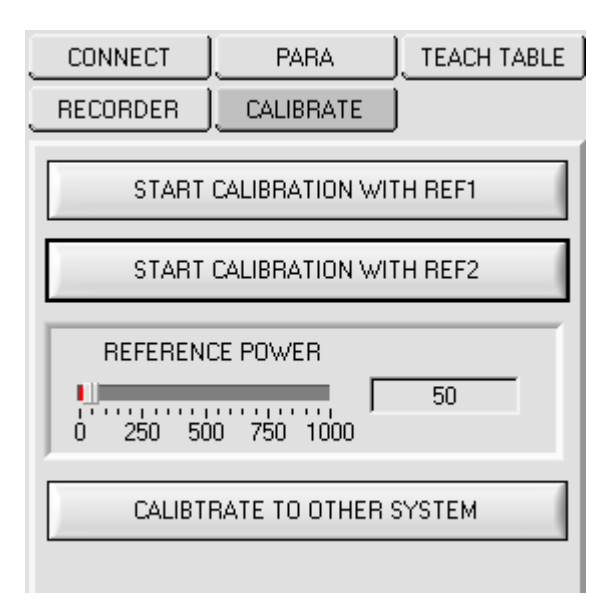

Sowohl für die Referenzoberflächen **REF1** als auch für **REF2** kann **CALIBRATE TO OTHER SYSTEM**  durchgeführt werden.

Durch Drücken von **SAVE REF1 CALIB DATA TO EE** wird für die Kalibrierung mit **REF1** eine Tabelle im EEPROM hinterleg.

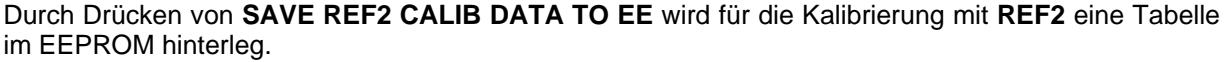

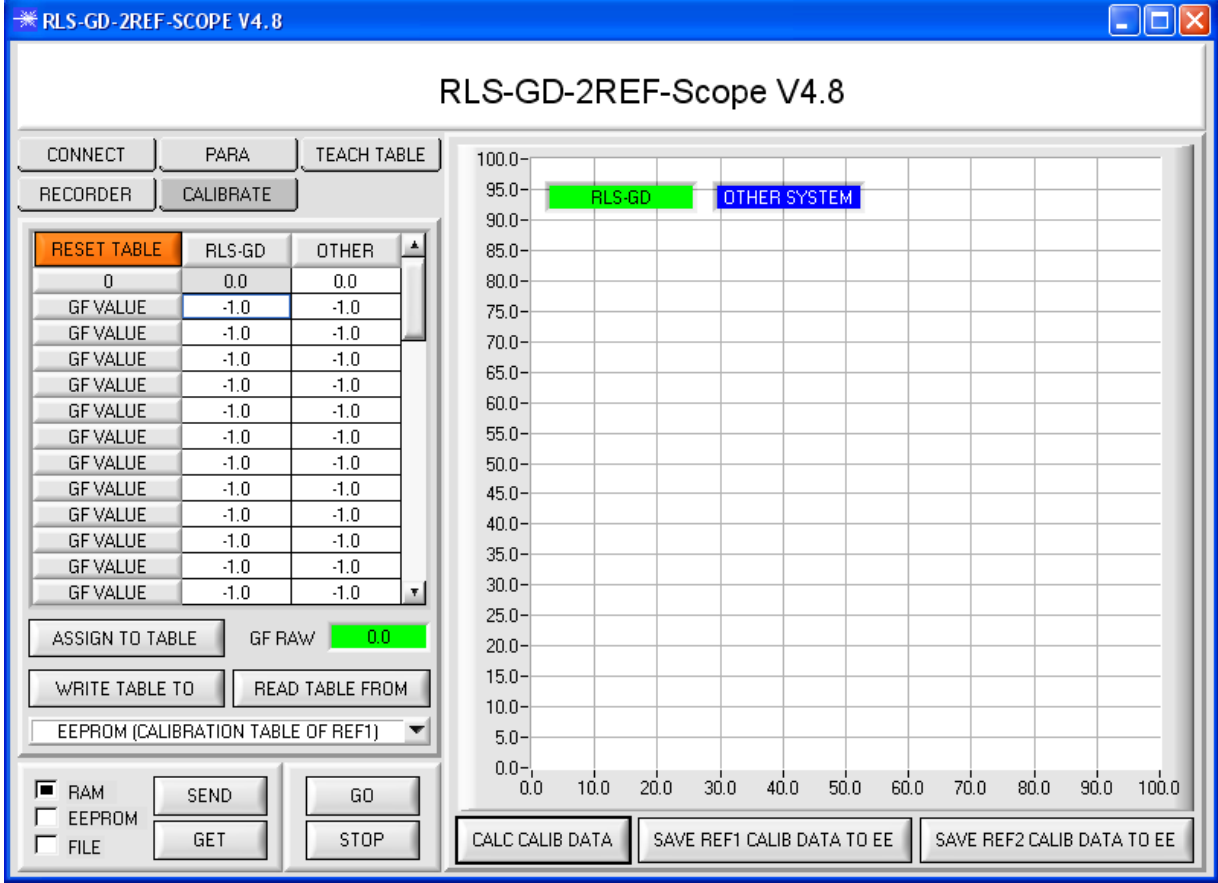

Ist **BIOS=ON** und **IN0=LO** dann arbeitet der Sensor mit der Kalibriertabelle für **REF1**. Ist **BIOS=ON** und **IN0=HI** dann arbeitet der Sensor mit der Kalibriertabelle für **REF2**.

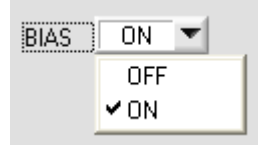

Die aktuelle Kalibriertabelle auf der Benutzeroberfläche kann sowohl als File auf der Festplatte hinterlegt werden oder im EEPROM des Sensors gespeichert werden.

Über **WRITE TABLE TO** und **READ TABLE FROM** wird der Datenaustausch gestartet. Über die Drop Down Liste wählt man das Ziel des Datenaustausches.

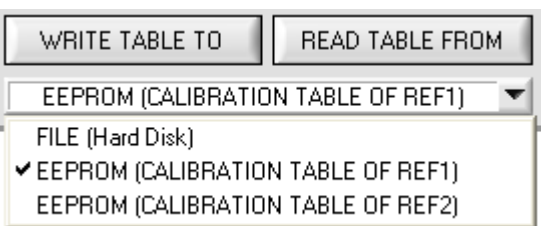